# The New York Times

# **NEW YORK TIMES – [DIGITAL SOLUTIONS](https://www.cmlibrary.org/resource/new-york-times-digital-solutions)**

Charlotte Mecklenburg Library provides access to the NYTimes.com website which includes access to the New York Times daily paper. NYTimes.com is a multi-platform news tool that provides access to *New York Times* and *International New York Times* content, including breaking news, multimedia, reviews and opinion, blogs, videos and more. NYTimes is updated 24/7. Access includes all online content *except for the crossword puzzle and recipes*. Full access is provided for NYTimes articles published between 1851 thru 1922, and between 1981 thru current day. Access to the years 1923-1980 is limited.

The New York Times – Digital Solutions can be found on th[e Resources](https://www.cmlibrary.org/resources) page of the [Charlotte](https://www.cmlibrary.org/)  [Mecklenburg Library website.](https://www.cmlibrary.org/)

The NYTimes.com homepage articles are available in English, Spanish, and Chinese. Links to these translations can be at the top of the page. The Archive (Times Machine) is in English only.

To access the New York Times via Charlotte Mecklenburg Library, you will need to create an individual New York Times account. A NYTimes.com pass must be claimed each day you want to access the newspaper. Passes are good for 24 hours of access.

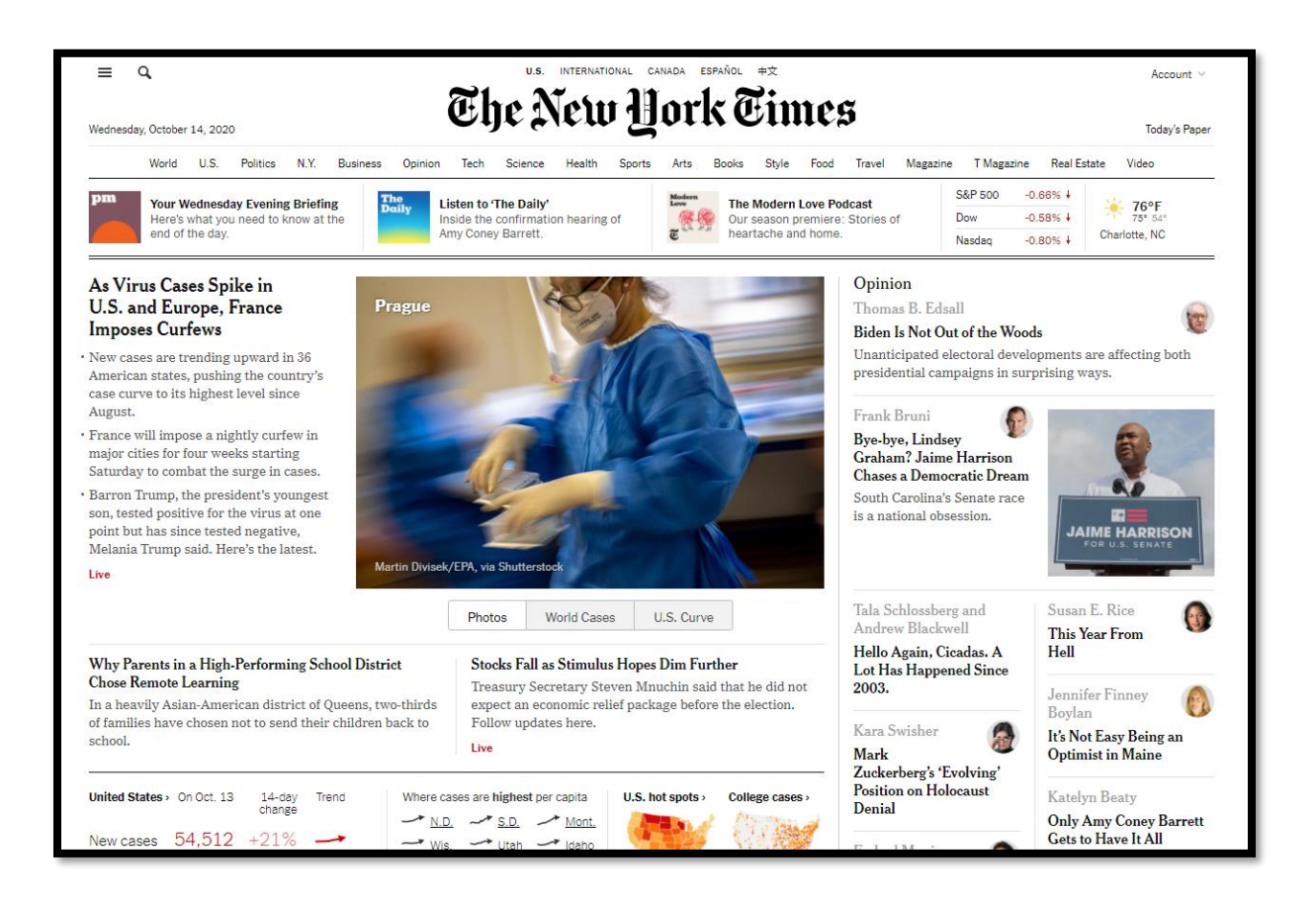

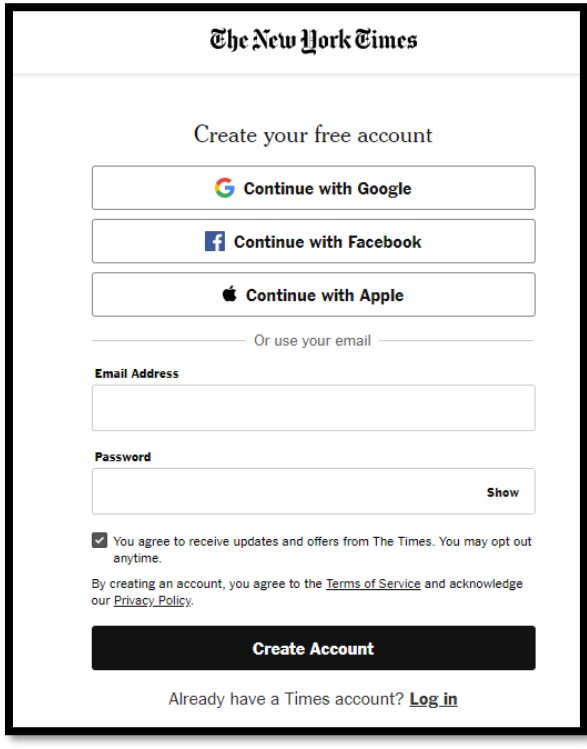

## **From inside the library:**

Use a library computer or connect your own device to the library wifi Go to nytimes.com/register Register with your personal email address or click on "login here" if you already have created a *New York Times* account Enjoy unlimited access to the *New York Times*!

### **For Remote access:**

Click on the remote access link Enter your library card number Click "Redeem" to get 24 hours of continuous access

Register with your personal email address or click "login here" if you already have created a *New York Times* account

After 24 hours, you will need to redeem another pass by repeating these instructions for continued access. \*A limited number of offsite passes are available per day.

## **New York Times App**

Once you create an account through the library's website, you can install the New York Times App on your mobile device and login with your account. Your device will know that you have created the account at the library. You can follow topics that will be updated on the app, subscribe to email newsletters, RSS feeds and save articles to your account across all platforms and shared to social media.

### **THE DAILY PAPER**

Charlotte Mecklenburg Library customers can access The New York Times daily paper articles. Articles appear as webpage articles but include images included in the printed paper with added digital media elements. There are several ways to access the Daily Paper:

- 1. Link to "Today's Paper" can be found at the top left of page under the date.
- 2. Link to "Today's Paper" can be found in the footer of NYTimes.com.
- 3. Expand the Menu icon and toggle down to MORE. "Today's Paper" can be found in the expanded MORE.

Scroll down the page to see the articles in each section or jump to a particular section by clicking the Section.

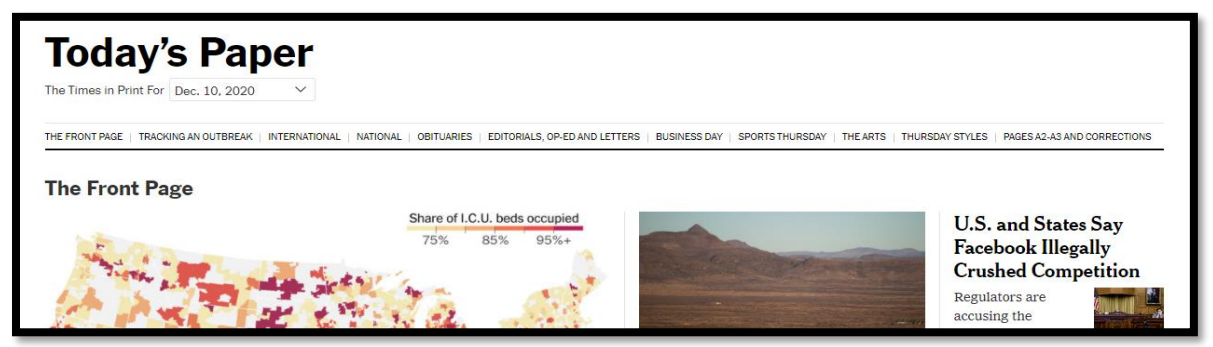

### **BROWSING AND SEARCHING**

NYTimes.com can easily be browsed section/subject, or you can search for articles on specific topics.

To browse, click on the section headings or expand the Menu icon for the various sections on science, politics, food, arts, etc. Keyword searching is also available. Click on the magnifying glass beside the menu icon to expand the search box.

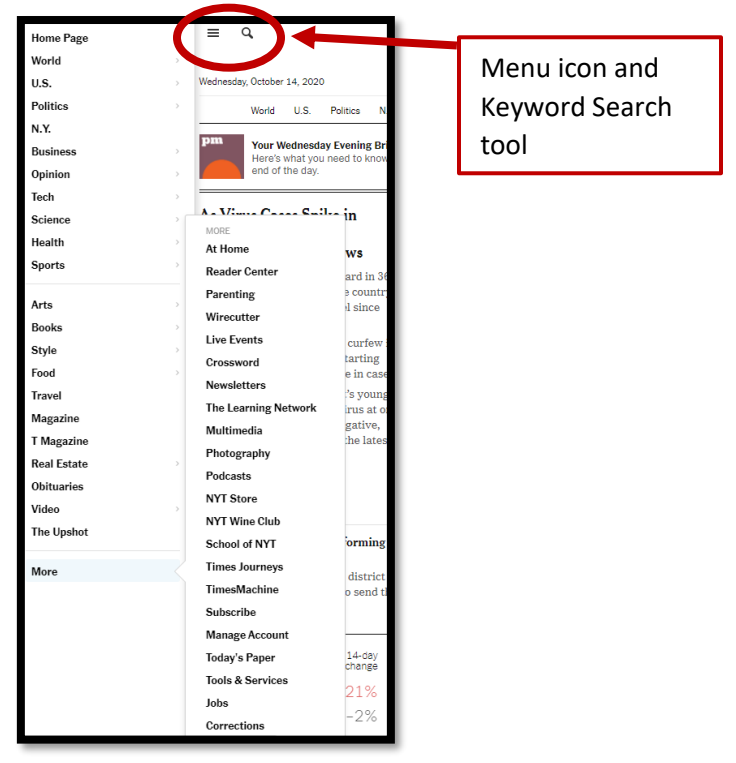

### **ADVANCED SEARCHING**

After performing a basic search, limiters will be displayed to help narrow your results. Date Range can be limited to "All since 1851," "Yesterday," "Past Week," "Past Month," "Past Year," or "Specific Dates." Section of the paper and type of material such as article, interactive graphics, video, recipe, image slideshow, and audio can also be used to narrow your search. Site Map (found in the footer) organizes articles (1851-2020) and videos by year (2005-2020). You can also sort your searches by Relevance, Newest to Oldest, or Oldest to Newest.

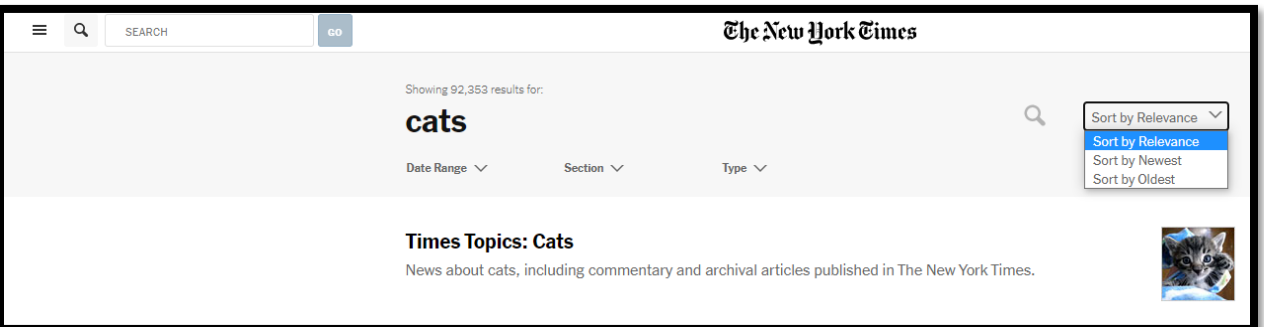

# **ARTICLES**

New York Times articles can be viewed in your web page, shared on social media, emailed, or saved in your NYTimes.com account for later viewing. The icon that looks like a bookmark will save the article in your account. These options can be found under the article title.

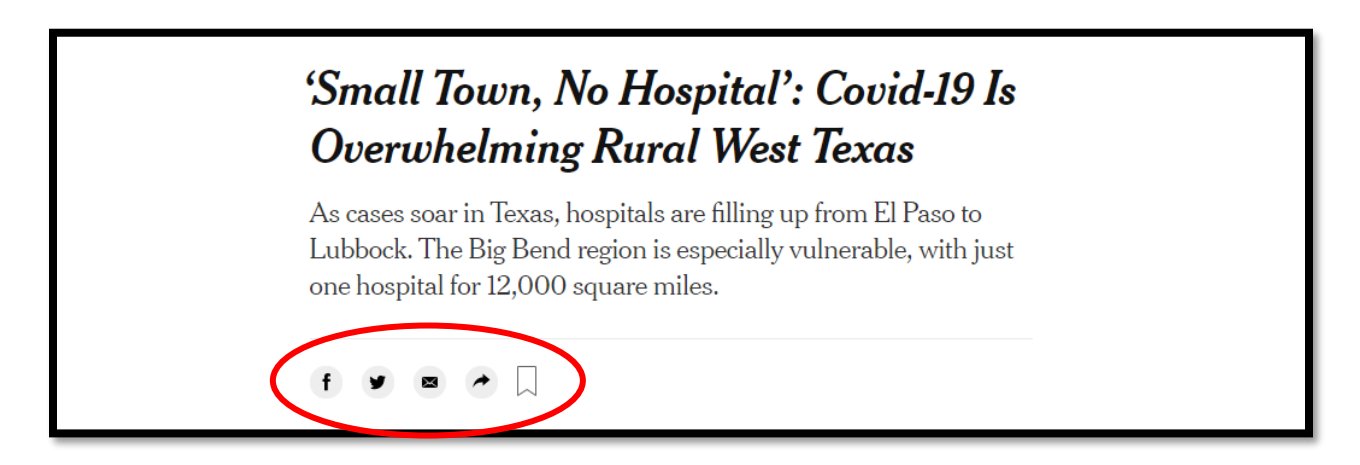

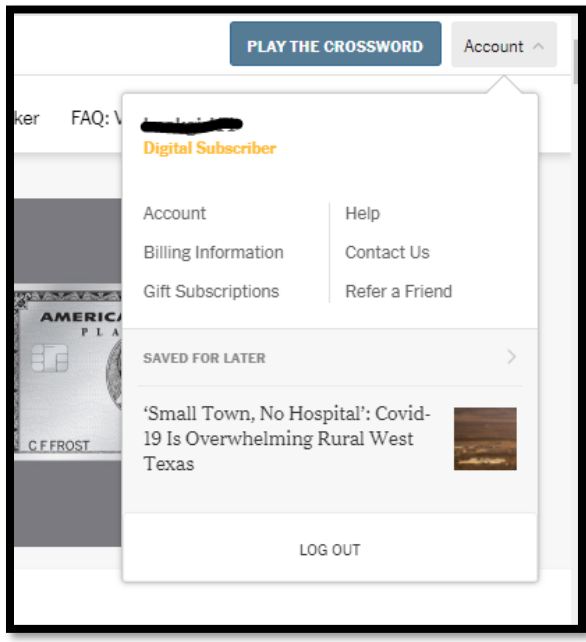

When you are ready to read the article, click the down arrow beside "Account," and the articles you have saved for later will appear.

#### **TIMESMACHINE ARCHIVES**

The TimesMachine is a cool feature that allows you to view the paper as it originally appeared. Click on the TimesMachine link and view that issue as it appeared sometime in the last 150 years! Or you can select a particular date to view. Browse the archives from Volume 1, number 1 (1851), through 2002! Find the TimesMachine in the footer of the home page or in MORE of the expanded menu.

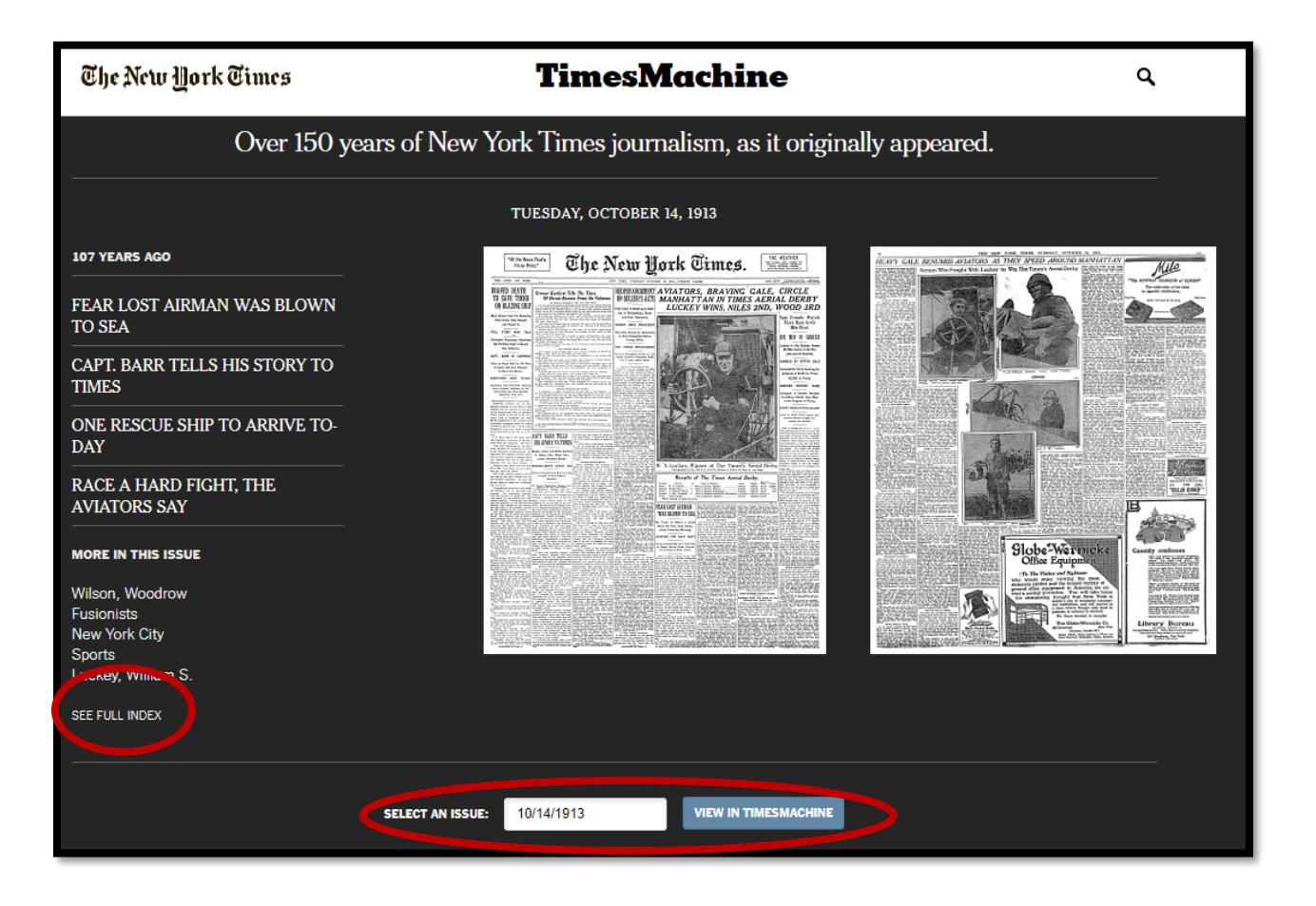

#### **OTHER FEATURES**

**The New York Times Magazine** – The New York Times Magazine is included in the Sunday edition of The New York Times. It features articles longer than those typically in the newspaper and focuses on topics like photography, fashion, and style.

#### **T: The New York Times Style Magazine** –

**The Daily Podcast** - *The Daily* is a daily news [podcast](https://en.wikipedia.org/wiki/Podcast) and radio show by *[The New York Times](https://en.wikipedia.org/wiki/The_New_York_Times)*. Hosted by *Times* political journalist [Michael Barbaro,](https://en.wikipedia.org/wiki/Michael_Barbaro) its episodes are based on the *Times*' stories of the day with interviews of journalists from the New York Times. Episodes last 20 to 30 minutes, and new episodes air every weekday.

**Sway Podcast** - Kara Swisher is the host of "*Sway,*" a new semi-weekly opinion podcast about power, and includes interviews with powerful people.

#### **Need More Help?**

Check out th[e Archive FAQs](Archive%20FAQs) (shortened link:<https://nyti.ms/2SRCjMl> ). The Archive FAQs covers both the NYT Article Archive and the TimesMachine.

Information on NYTimes.com passes: [https://help-nytimes-com.proxy141.nclive.org/hc/en](https://help-nytimes-com.proxy141.nclive.org/hc/en-us/articles/115015957688-NYTimes-com-passes)[us/articles/115015957688-NYTimes-com-passes](https://help-nytimes-com.proxy141.nclive.org/hc/en-us/articles/115015957688-NYTimes-com-passes)